## **Transforming Data from the Web with OpenRefine**

#### **Wikimedia Wikimeet India 2021**

**Jinoy Tom Jacob User: Gnoeee**

**Ranjith Siji User:Ranjithsiji**

**Wikimedians of Kerala User Group (Q57414284)**

## **What is Openrefine**

- A tool based on Java
- Free and Open Source Software
- Download from openrefine.org
- Run in your favourite browser
- Powerful tool for working with messy data

## **Why OpenRefine ?**

- A Powerful tool for exploring, cleaning, and transforming data from one format into another.
- Used for scraping data, clean it and connect it with knowledge bases, like Wikidata, the free and open knowledge base.
- It always keeps **your data private**; It's **open sourced**.
- Previously known by Freebase Gridworks (2010); Google Refine (2012) and currenltly a community-supported project.

## **Why OpenRefine ?**

- Can import different data files; like CSV, Excel, JSON, Google data
- Filter the rows to display using facets (filtering criteria)
- Export is supported in TSV, CSV, Excel, Google sheets and custom template for outputting data, like as MediaWiki table.

## **Data Transformation**

- Data **transformation can be simple** or complex based on the required changes to the data.
- Transformation expressions written in General Refine Expression Language (GREL), Jython
- No formulas are stored in the cells. Only used to transform the data.

## **Wikidata is Short**

#### **Statement =**

### **Item -> Property -> Value**

**Eg: Aamir Khan -> Occupation-> film actor** (Q9557) -> (P106) -> (Q10800557)

## **Reconciliation**

- It's the process of linking free-text tabular cells to identifiers in knowledge bases.
- It have built-in reconciliation capabilities to reconcile tabular data.
- Use multiple columns and match them against values of properties in Wikidata

## **Live Demo - Open Refine**

- First you can go on<https://openrefine.org>to download the tool.
- Downlaod the zip, unzip it and open it. Open folder and click on the blue diamond icon); The tool opens in you browser

## **OpenRefine tool**

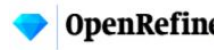

**OpenRefine** A power tool for working with messy data.

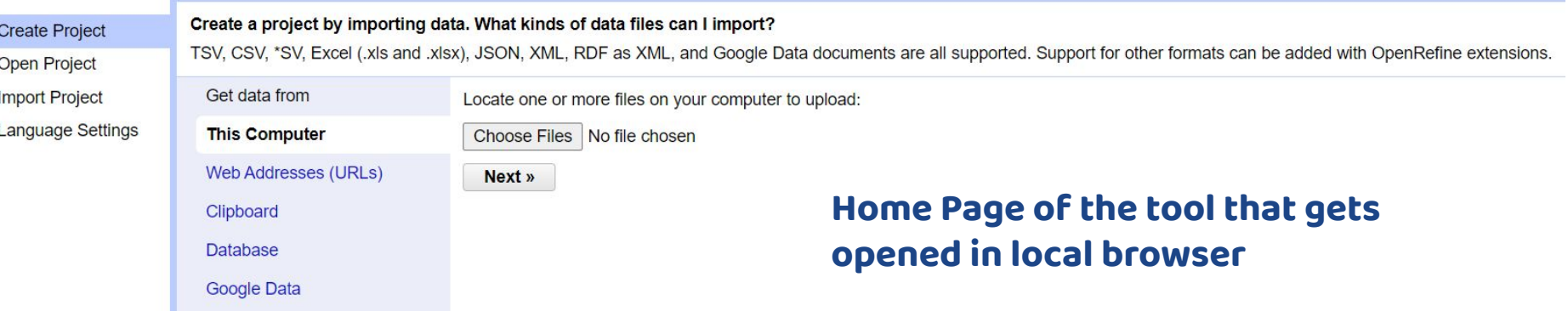

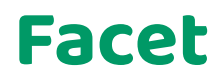

#### 5 rows

 $\blacktriangleright$  All

Facet

View

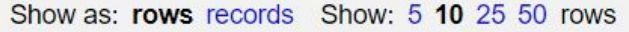

Blank values per column Blank records per column Non-blank values per column Non-blank records per column

٠

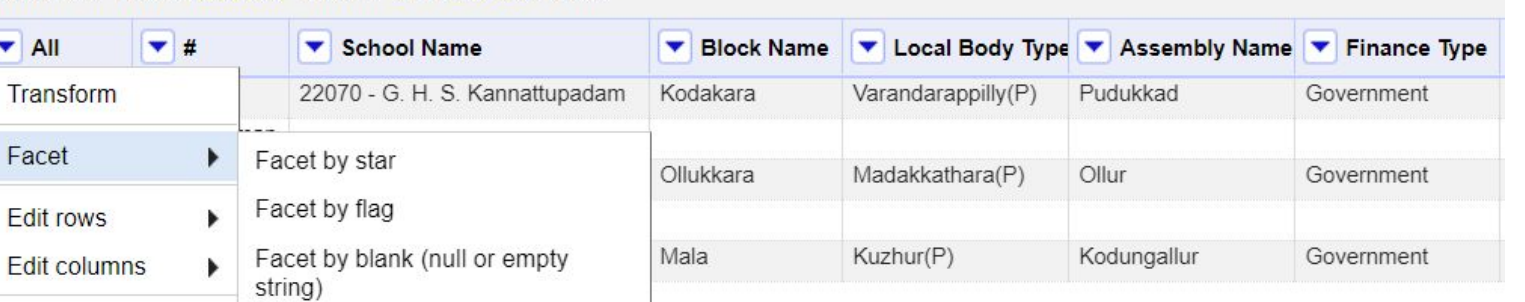

**The Facets in OpenRefine that helps to filter the rows by stared/flag/null rows**

### **Editing a Column**

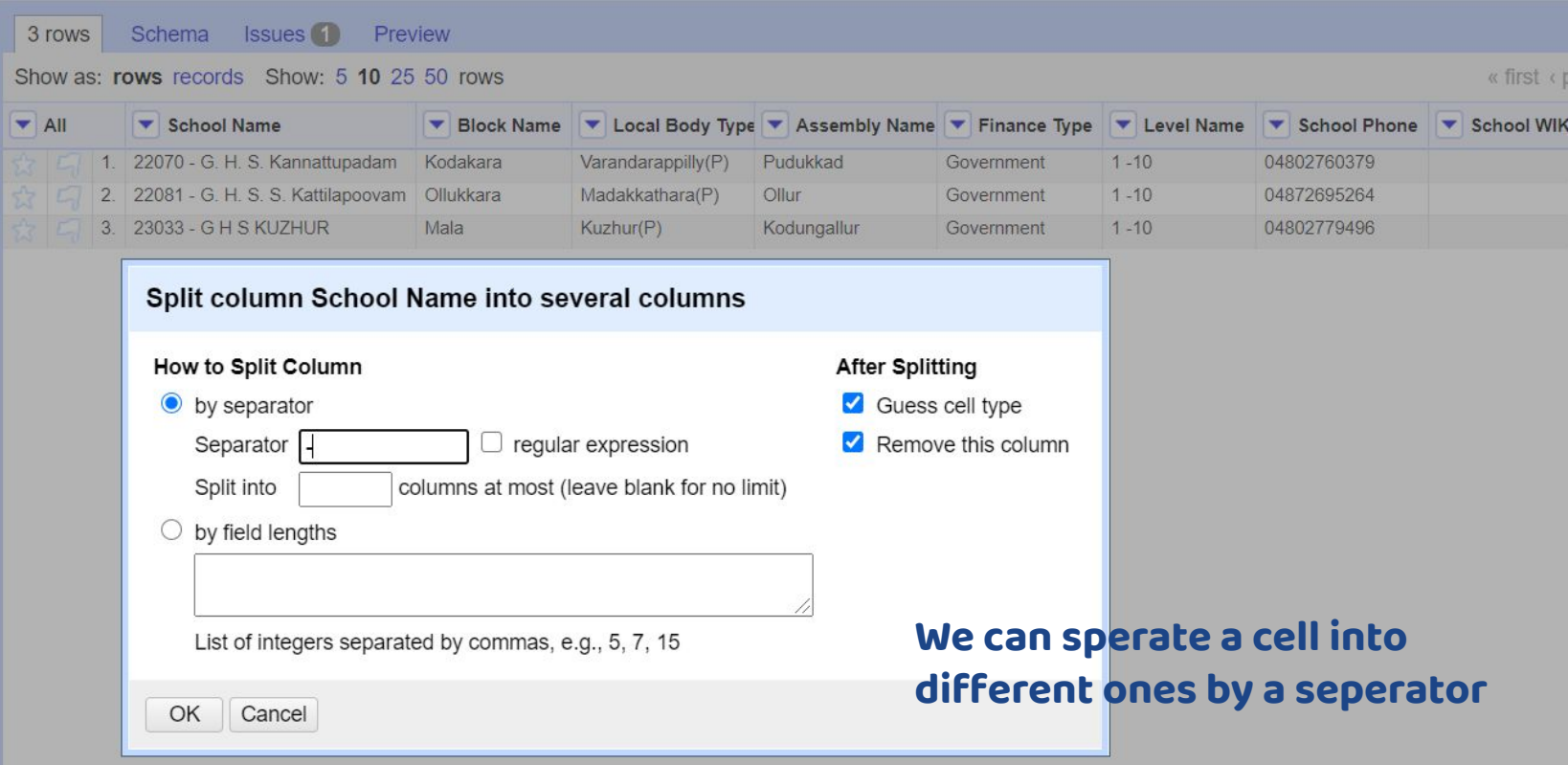

### **Reconciliation**

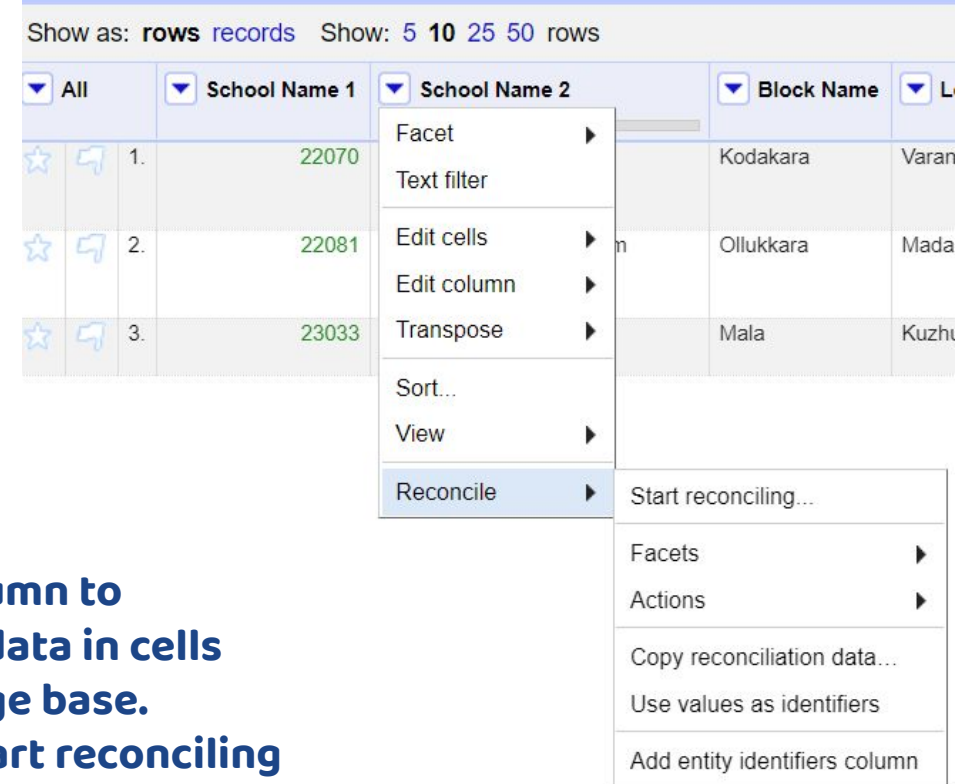

**Select the column to reconcile the data in cells with knowledge base. Reconcile > Start reconciling**

### **Reconciliation**

#### **Include data that can be matched with other data**

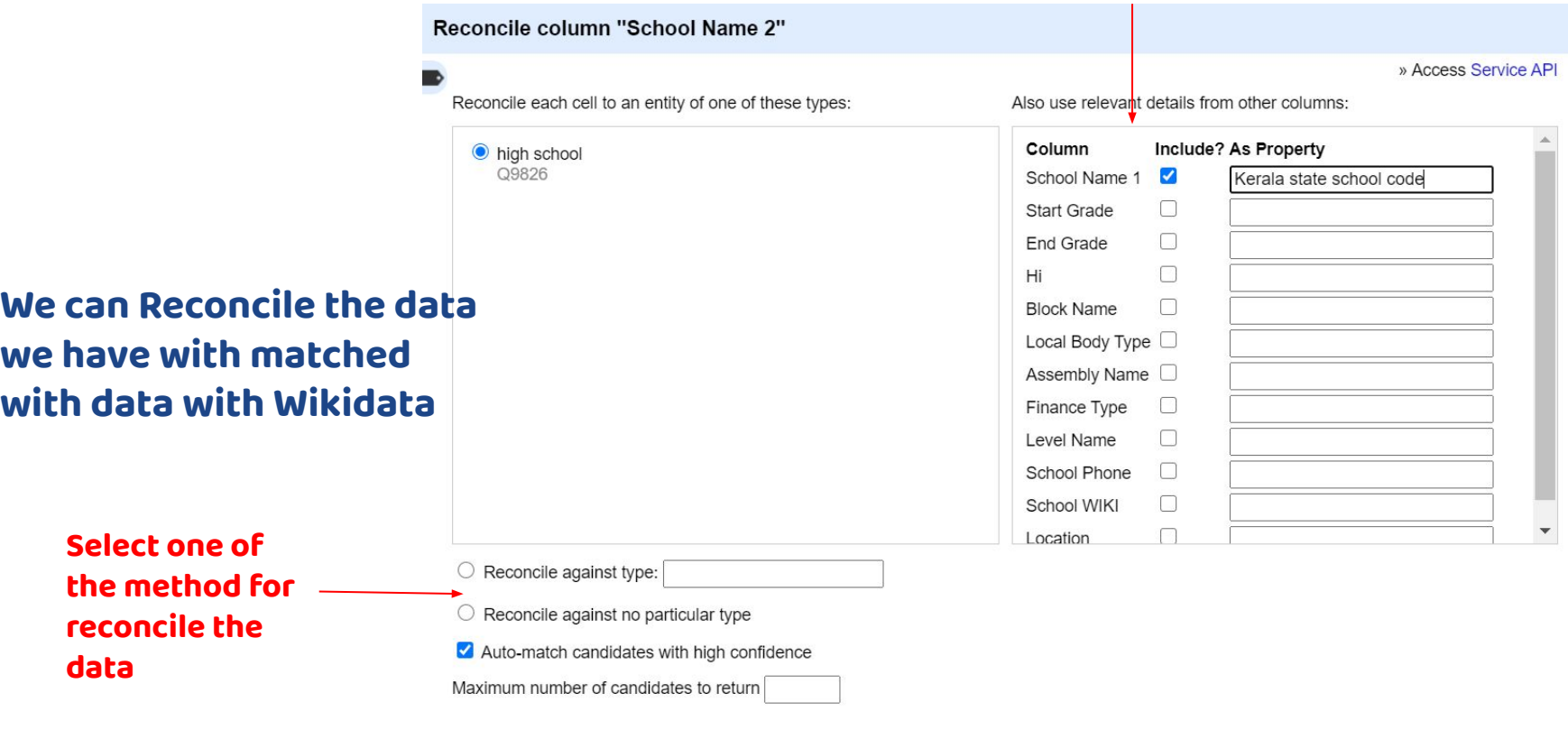

### **Data Retrieving**

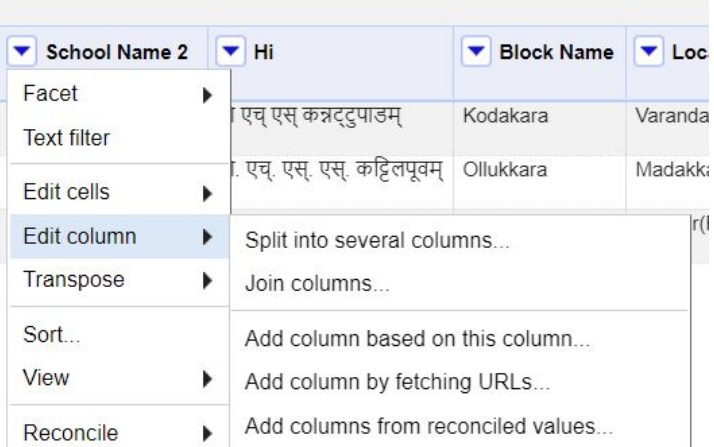

#### **Retrieve data from reconciled data.**

#### **Edit column > Add columns from reconciled values**

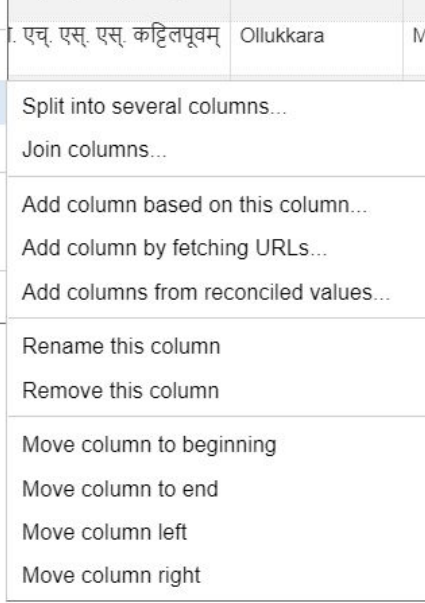

Oid

#### **Retrieving labels, description or Qids**Add columns from reconciled column School Name 2 **Add Property** Preview SPARQL: Lml School Name 2 Lml remove configure **Suggested Properties** Ghs ഗവ എച്ച് എസ് കന്നാറ്റുപാടം Kannattupadam ജി.എച്ച് എസ് എസ് Ghss Kattilapoovam കട്ടിലപ്പൂവം ജി. എച്ച്. എസ്സ്. കുഴൂർ **Ghs Kuzhur**

### **Fetching data from Web**

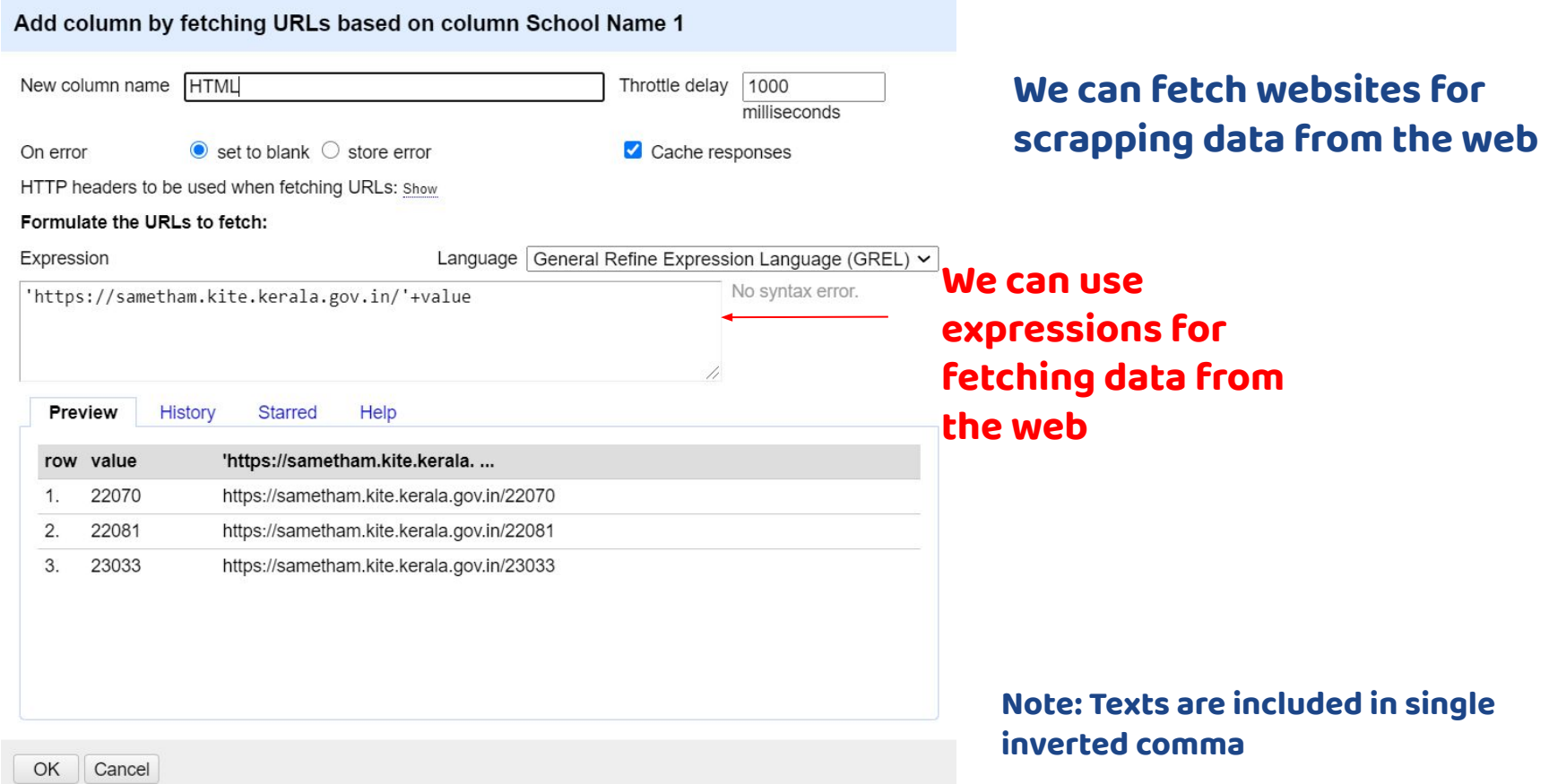

### **Scrapping the data**

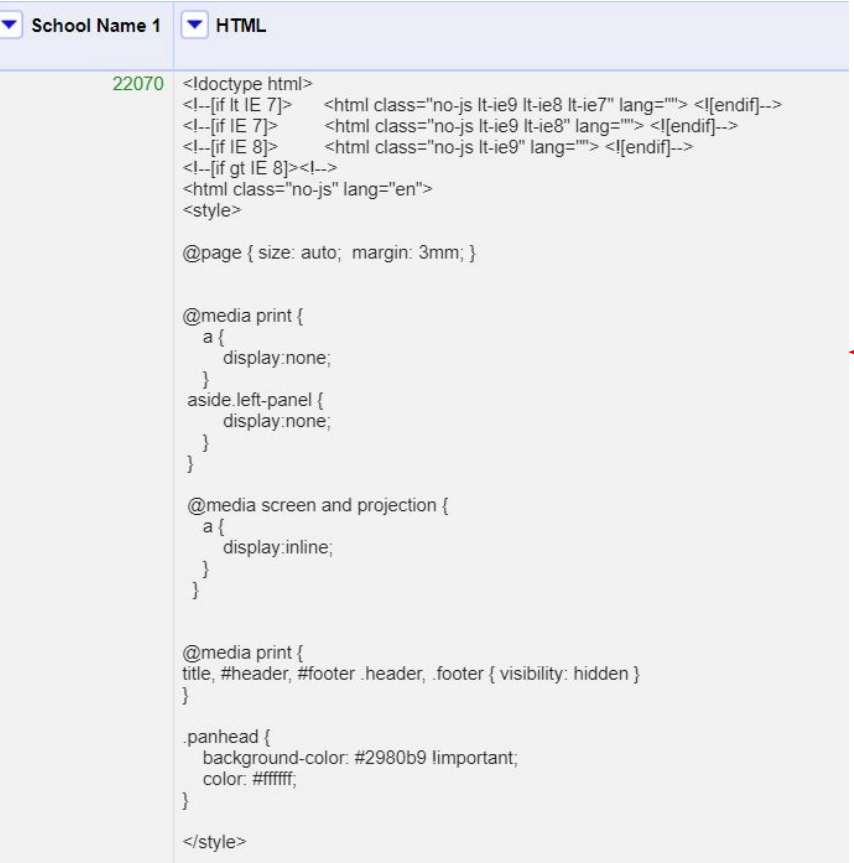

**We can scrap the data from the HTML codes easily with some small small cleanups**

#### **We can use several menthods in OR for scrapping the data that we need.**

**Here I am using a simple method to scrape data without using any expressions or codes. We can use split column method to scarp data here**

**Note: If you doen't have any programming skills to you can use this tool for cleanup :)**

### **Wikidata Scheme**

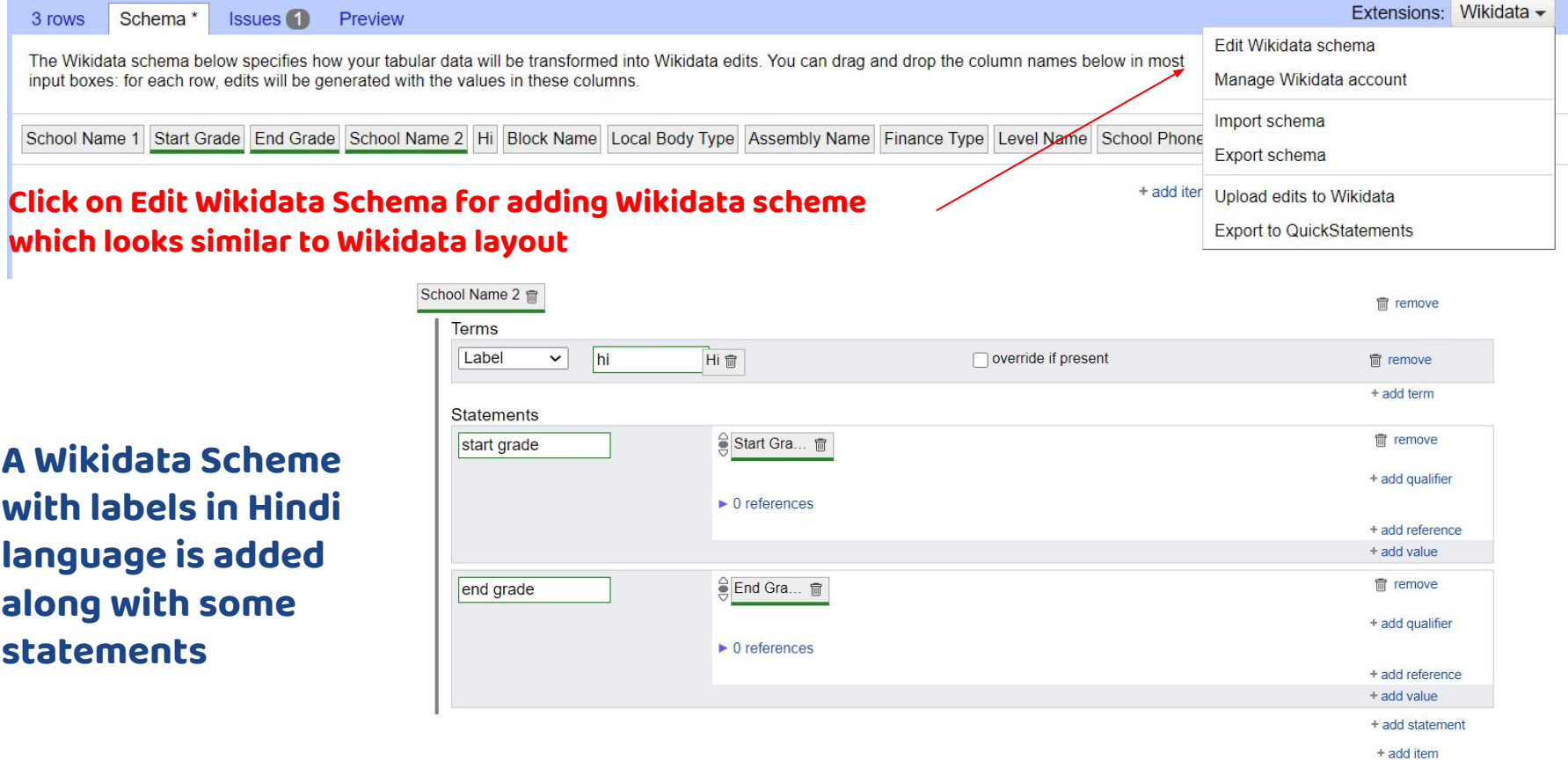

### **Editing Wikidata**

**Statements without references.** 

3 rows Schema Issues 6 Preview

Most statements should have references. You can add them easily in the schema.

Extensions: Wikidata -

 $\overline{6}$ 

#### **Always check for issues before uploading data into Wikidata**

**Check the Preview view for viewing how the edits will after the data gets uploaded to Wikidata**

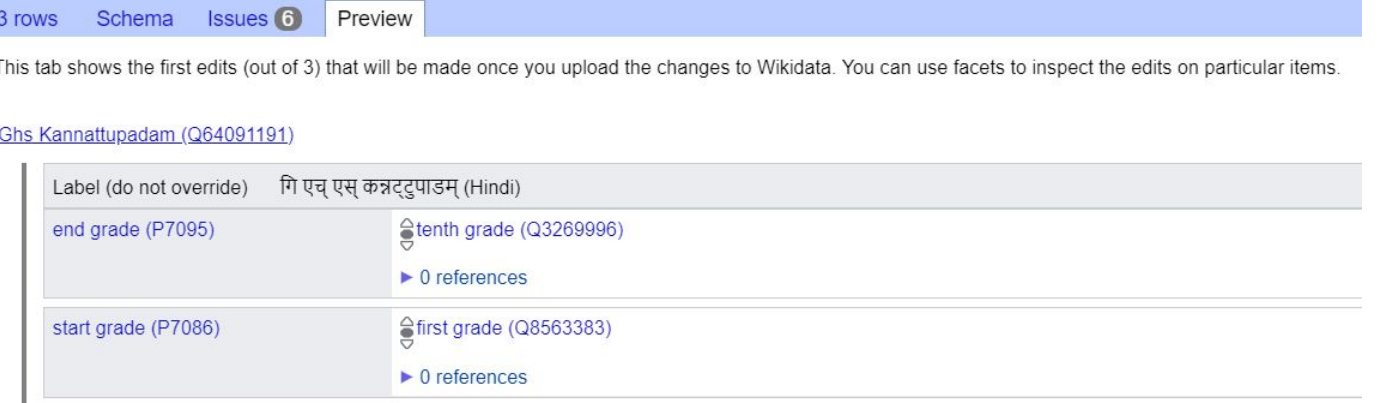

#### **You can directly upload the data from Openrefine to Wikidata or can use export directly from here to Quickstatements**

# **Thank you**

**Jinoy Tom Jacob User: Gnoeee**

**Ranjith Siji User:Ranjithsiji**

**Wikimedians of Kerala User Group (Q57414284) https://w.wiki/t9**